## Pour upgrader votre compte ZeekRewards

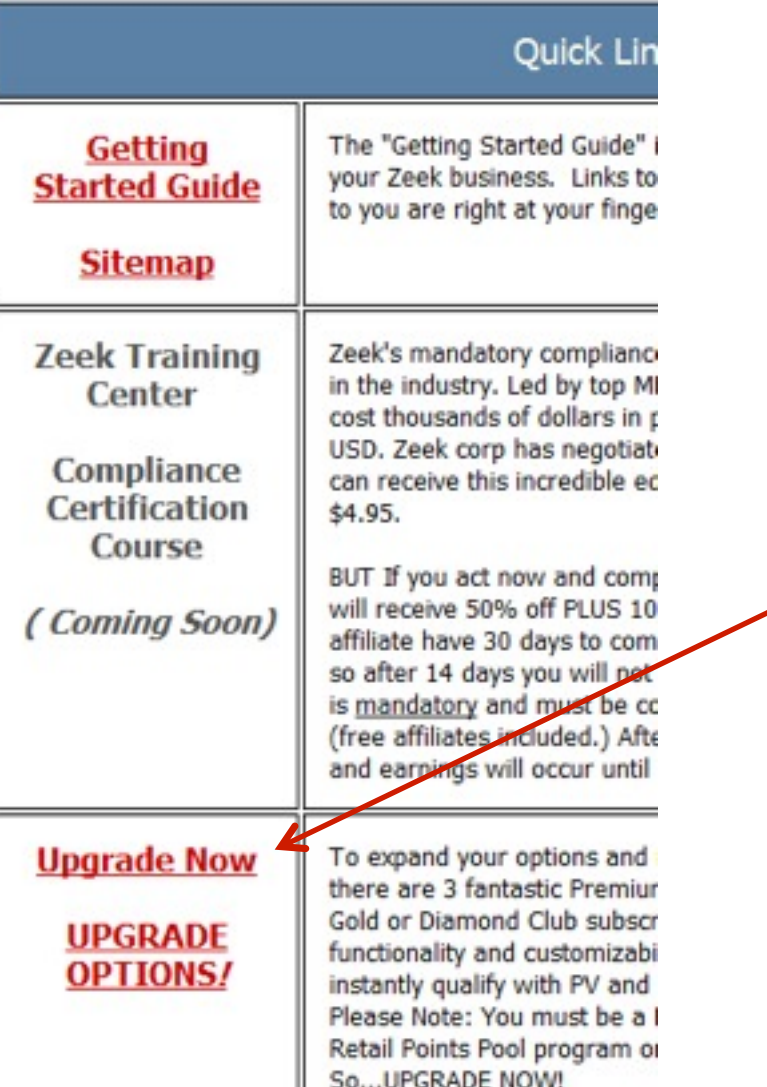

Dans votre BackOffice, après votre inscription, vous cliquez sur 'Upgrade Now'

## Step 1: Choose your subscription:

Silver Subcription (US \$10 now and US \$10 per month) Includes all benefit includes a full-service back office and 10% lower wholesale prices. As a Silver Subscriber you are also qualified to participate in the Pay Pla generous residual commissions from the 2 x 5 "forced matrix" and share company with our VIP Points.\*

- Finishing this subscription purchase up to 15 minutes after signup will gi bonus points

© Gold Subscription (US \$50 now and US \$50 per month) includes all benefit affiliates, plus the ability to add your own departments and sell your own p Wholesale prices are 20% lower than Free affiliate prices, giving you the prices on all of the store core products. Plus, your earning potential in the Compensation Plan is even greater!

- Finishing this subscription purchase up to 15 minutes after signup will gi bonus points

C Diamond Subscription (US \$99 now and US \$99 per month) Includes all ber Gold Executive affiliates plus, full customization of your stores look and fe largest possible commissions when you share ZeekRewards with others. potential increases to the maximum.

and you share in the Diamond Bonus Pool!

- Finishing this subscription purchase up to 15 minutes after signup will gi bonus points

Continue

Vous choisissez votre formule d'abonnement puis vous cliquez sur 'Continue'

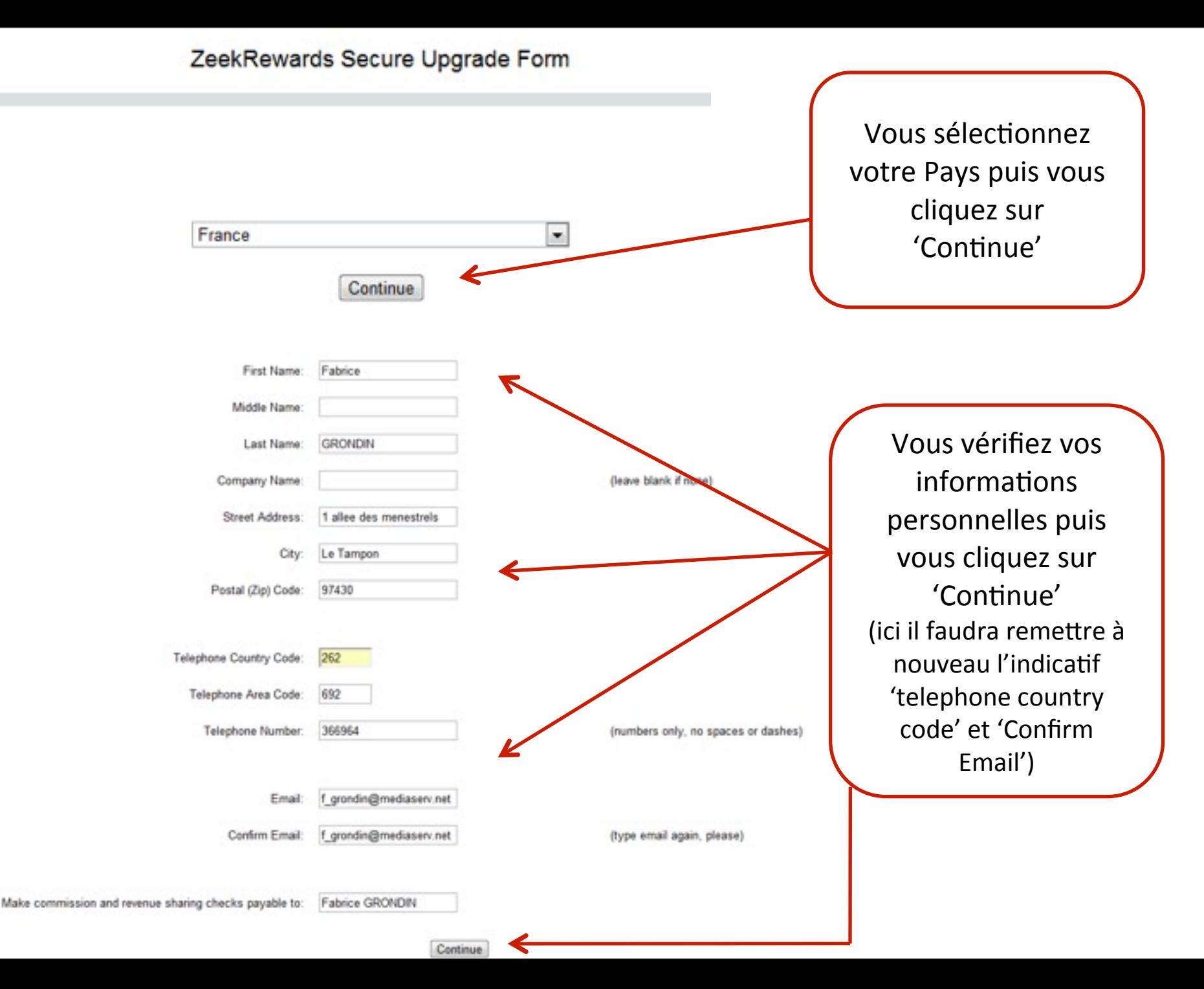

## Please verify your information

On vous demande à nouveau de vérifier vos informations

You Chose: Silver for \$10.00 now and \$10.00 per month First Name: Fabrice Middle Name: Last Name: **GRONDIN** Company Name: Street Address: 1 allee des menestrels City: Le Tampon Telephone Country Code: 262 Telephone Area Code: 692 Telephone Number: 366964

> f\_grondin@mediaserv.net Email:

Confirm Email: f\_grondin@mediaserv.net

Make commission and revenue sharing checks payable to: Fabrice GRONDIN

Continue to payment page Return to make corrections Puis cliquez sur 'Continue to payment page

## ZeekRewards Secure Upgrade Form

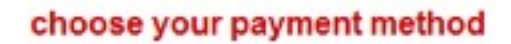

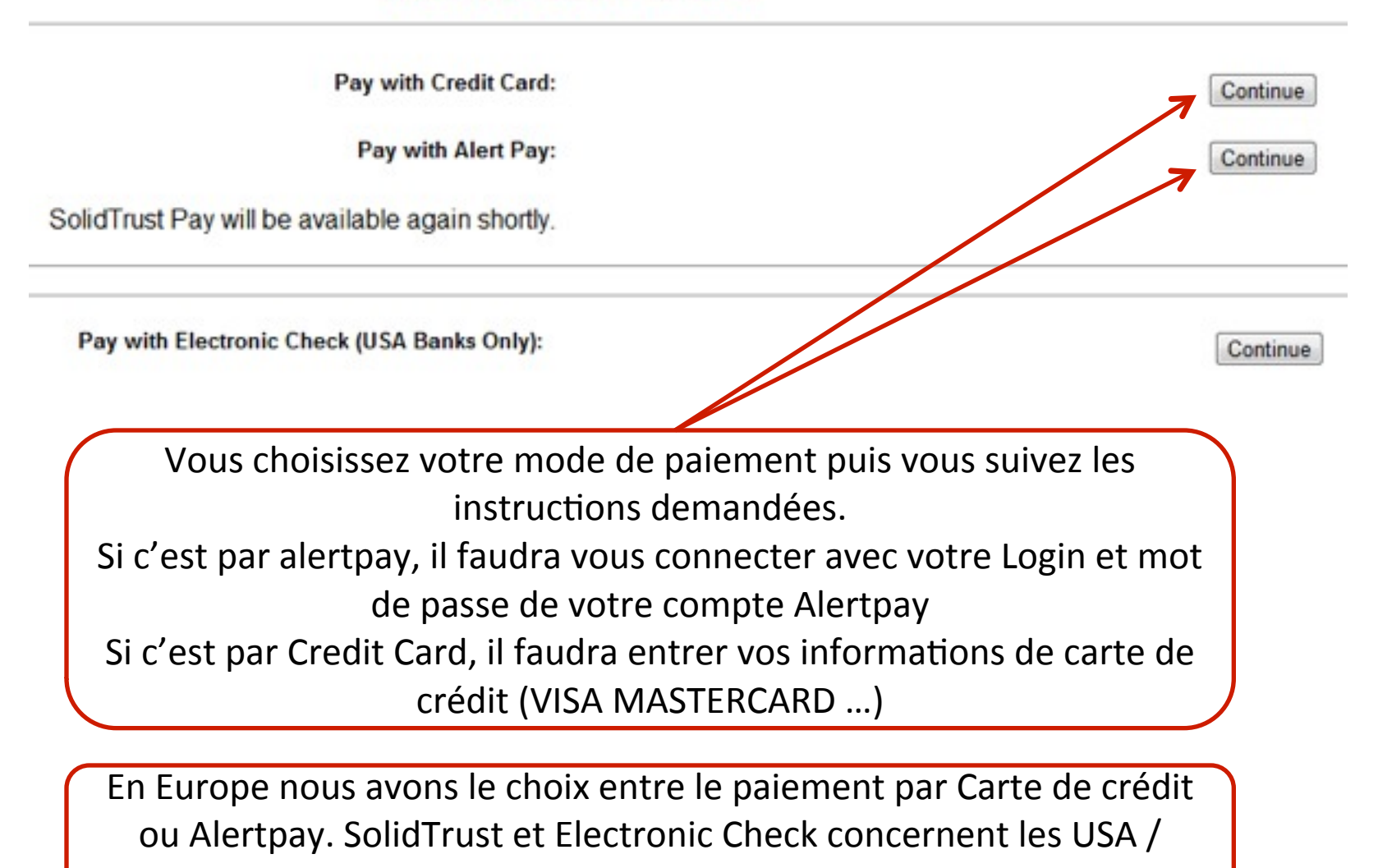

Canada